## SKAPA EN PDF I MS OFFICE (WORD, EXCEL, POWERPOINT)

Att skapa en PDF i Microsoft Office så enkelt som att spara sitt dokument. Du bara skapar ditt dokument. Jag rekommenderar att du sparar den som ett word-, excel-, eller PowerPointdokument innan du skapar en PDF. Det är för att du ska kunna redigera ditt dokument om det skulle behövas. För att sedan skapa en PDF väljer du **Arkiv-menyn - Spara som – Bläddra - Välj den plats på datorn** där du vill spara ditt dokument. Under **Filformat** väljer du **PDF** istället för Word-dokument.

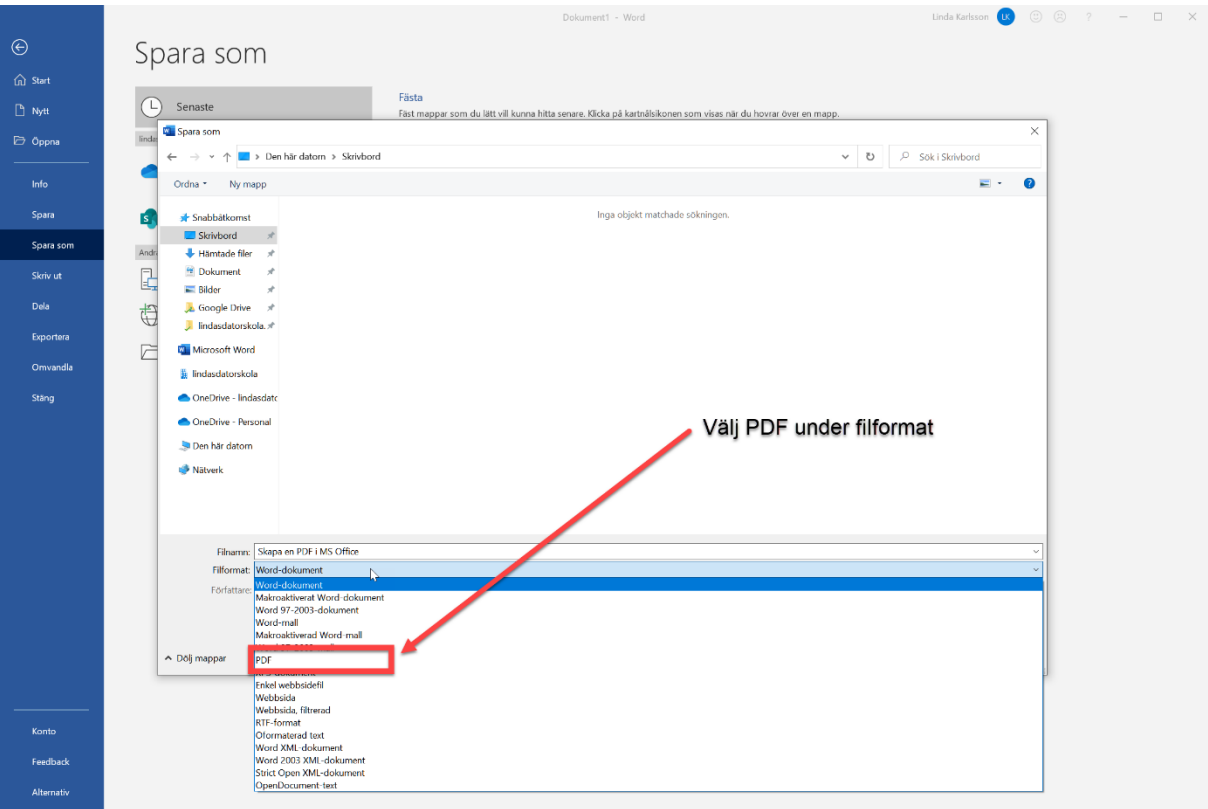